# **Arduino Interfacing and communication protocols**

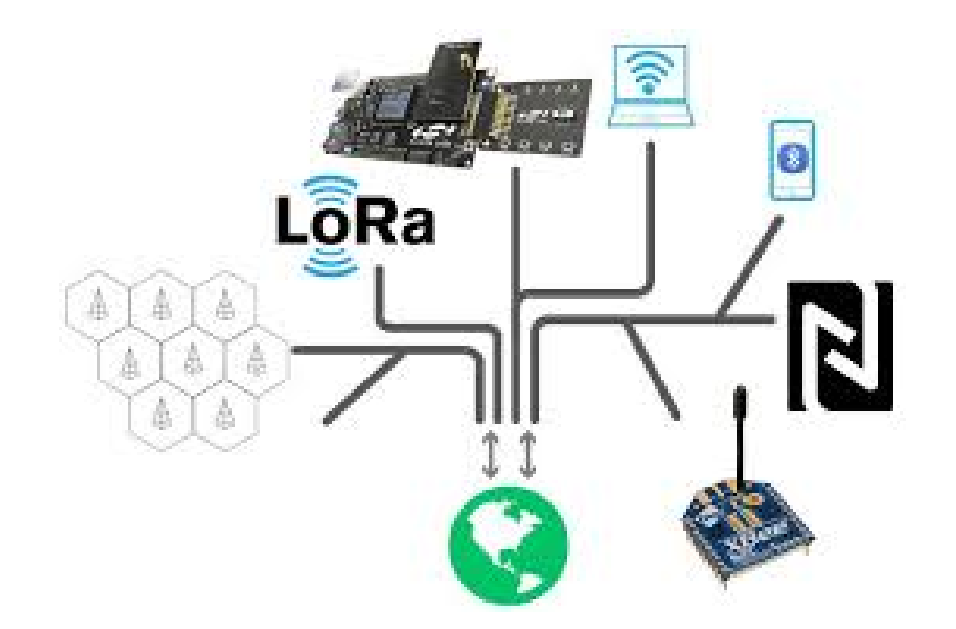

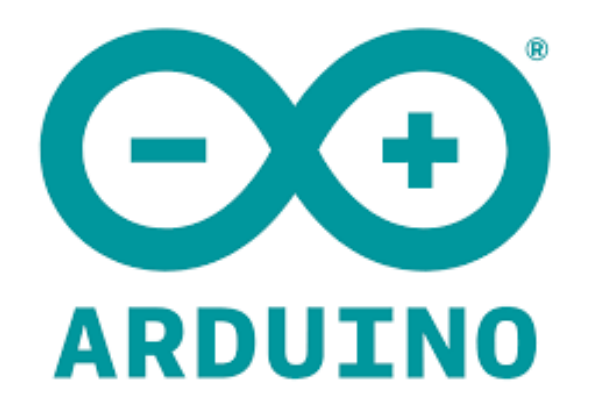

# **IOT System Architecture**

# **SnS College Of Technology Department Of Ece**

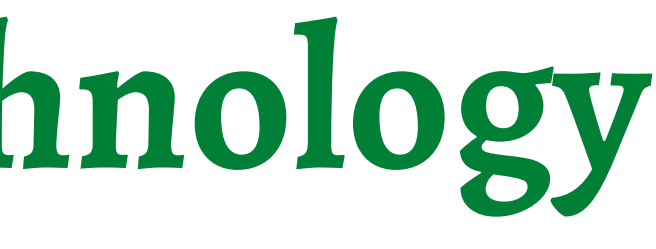

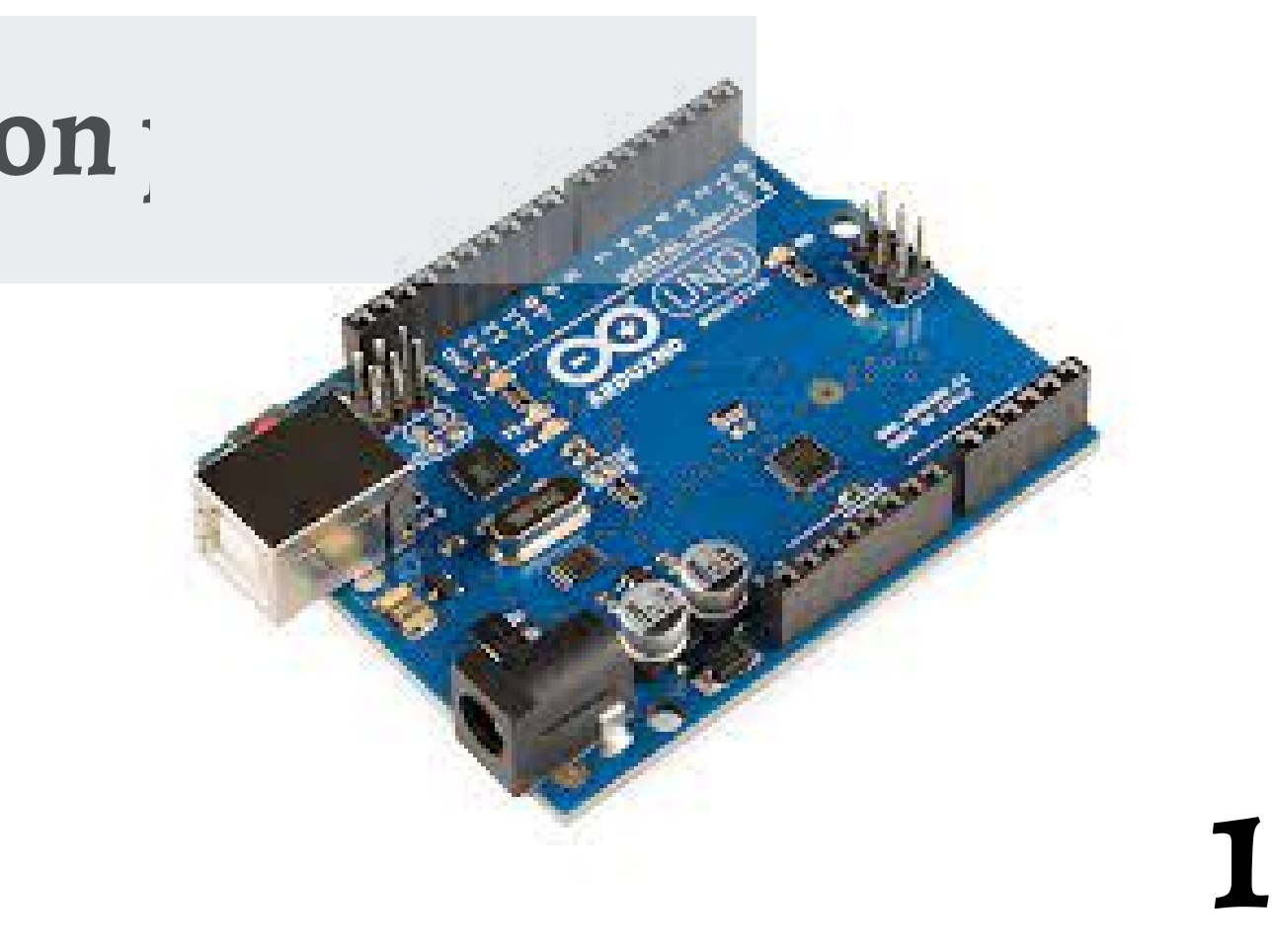

- The process of connecting external peripheral devices such as sensors , actuators and other external modules with different communication protocols with microcontroller is called interfacing.
- The Arduino UNO supports different protocols for inter communication.
- **SPI**
- **I2C**
- **UART**
- It also contains internal timers , pwm to produce **time delay , dimming of lights , speed control of servo motors**.

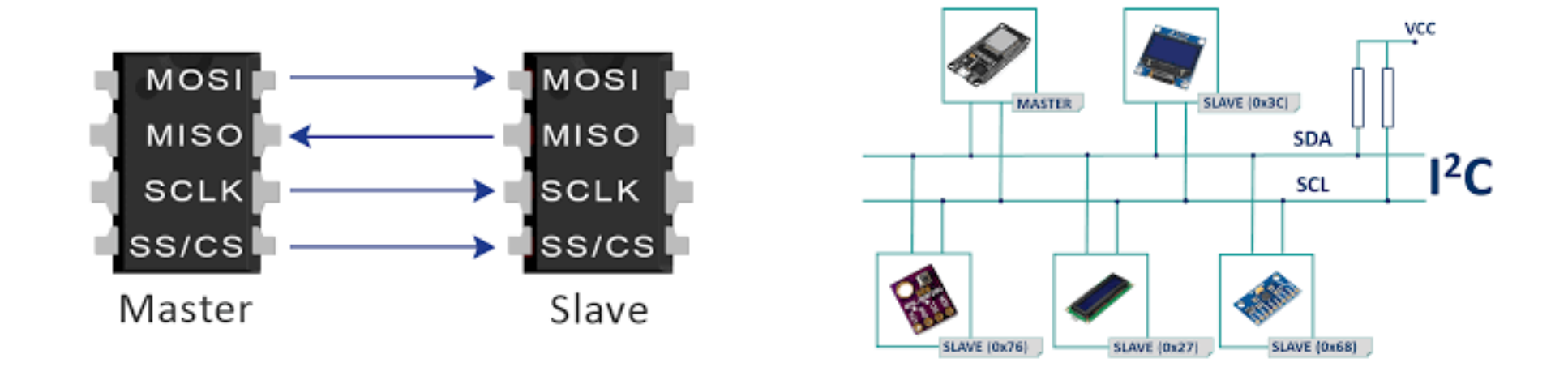

# **Interfacing**

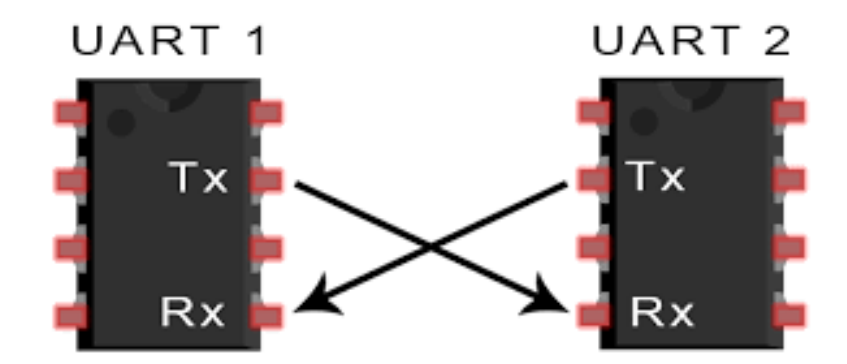

# **Pulse Width Modulation**

- PWM stands for Pulse Width Modulation
- Used in Inverters, dimming led, rgb led, Controlling speed of motors
- **PWM is used to produce Analog signals from a digital device like microcontroller**.
- Consider an led , which has only two states **ON or OFF**
	- **-** To dim the led , the supply must be turned on and off continously for certain time interval.
	- This can be done by **PWM** which is a **square wave**.

- The time to complete one on and off cycle is called **Period**.
- The duration at which the signals stays high is called the "**on time**" and the duration at which the signal stays low is called as the "**off time**".

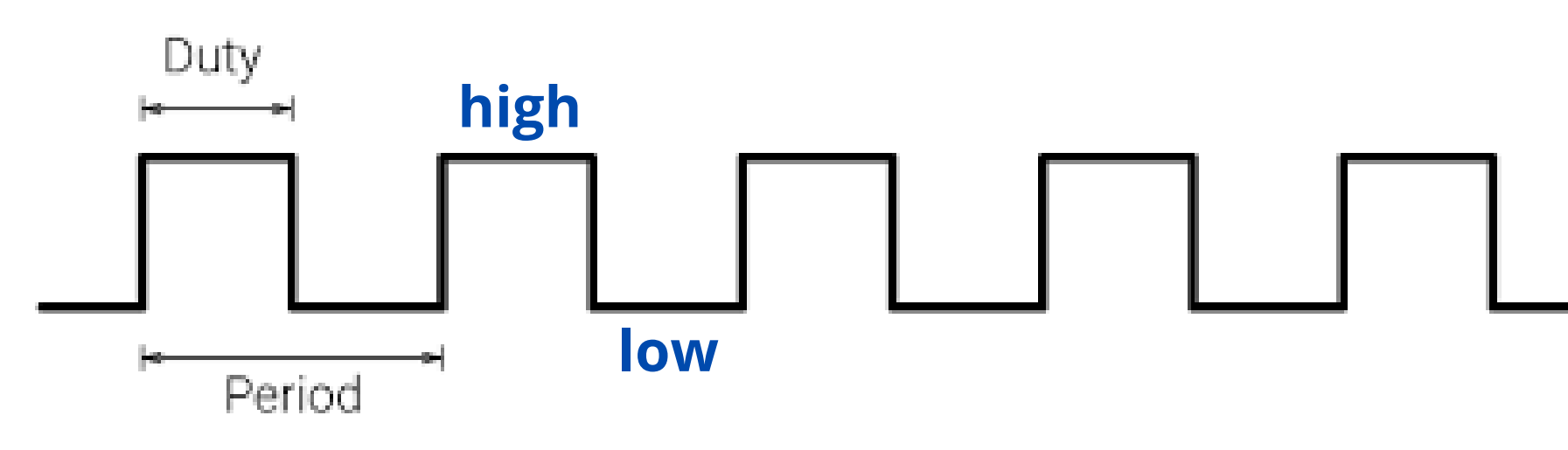

# **Duty cycle and frequency**

- The percentage of time in which the PWM signal remains **HIGH** (on time) is called as **duty cycle**.  $\bullet$ By controlling the **Duty cycle from 0% to 100%** the "on time" of PWM signal and width of signal can be
- altered.
- By altering duty cycle , the **average output** can be obtained to dim led or control speed of motors.

- The The frequency of a PWM signal determines how fast a PWM completes one period.
- **frequency = 1 / Period**

### **Duty Cycle**

### **Frequency**

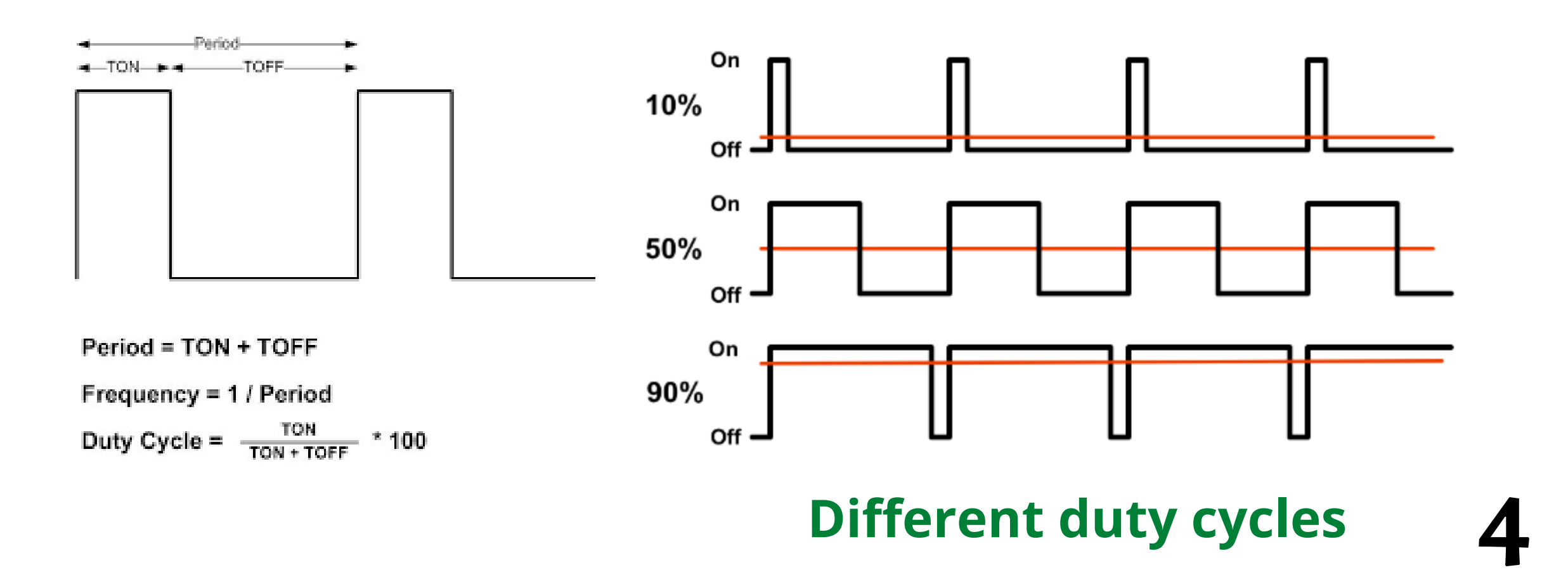

### **PWM in Arduino**

- Arduino Uno has **6 8-bit** PWM channels.
- The pins with symbol **' ~ '** represents that it has PWM support. ]
- The digital pins 3 , 5 , 6 , 9 , 10 , 11 provides PWM output.  $\bullet$

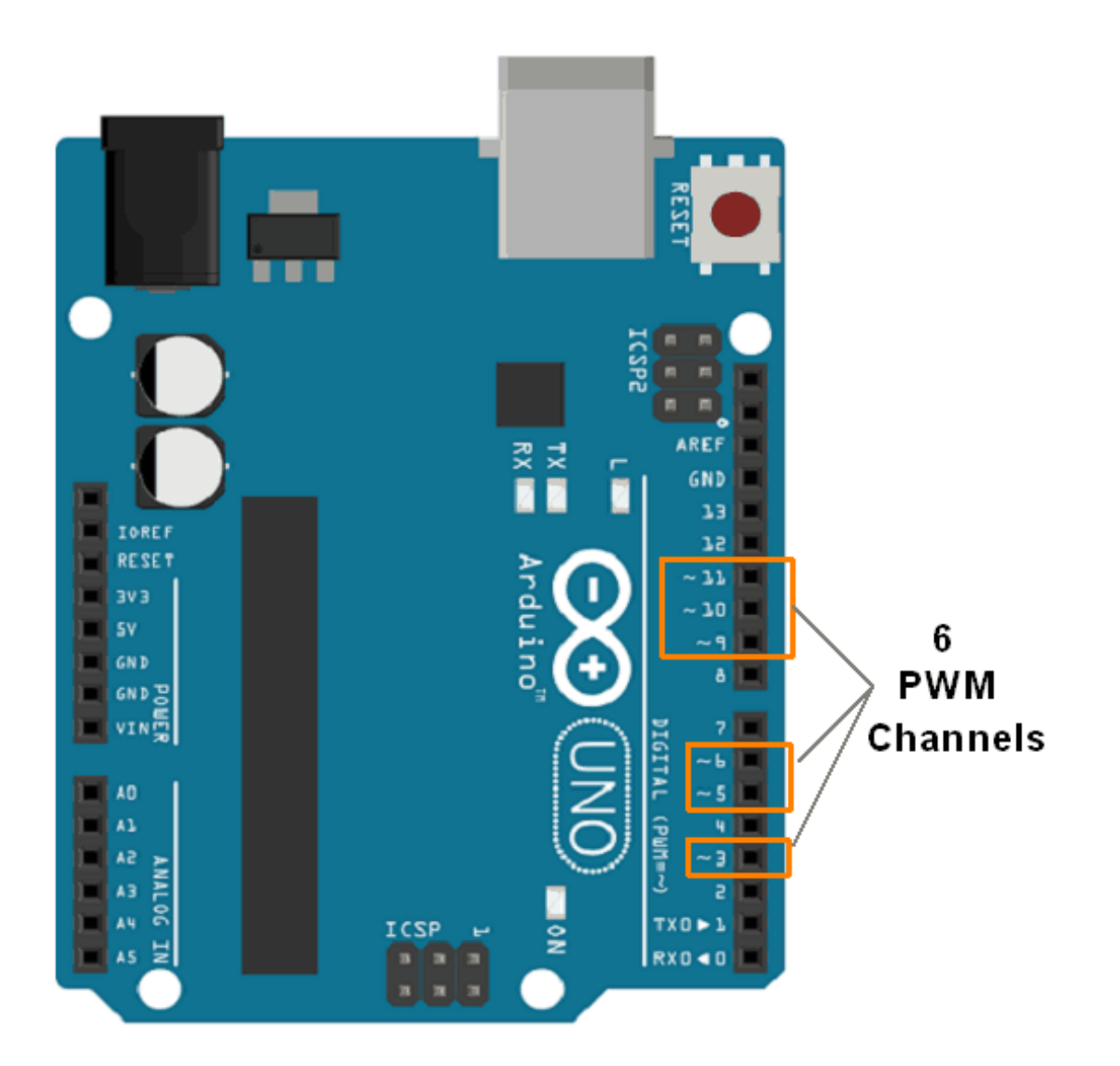

- **analogWrite (pin, duty cycle)**
- It is used to generate PWM or output analog value to a specified PWM channel.
- pin pin on which we want to generate pwm or analog signal.
- duty cycle it lies in between **0 (0%, always off) – 255 (100%, always on).**
- **e.g. analogWrite (3, 127)** //generates pwm of 50% duty cycle

### **Arduino PWM Funcitons**

- In Communication the data is sent as bit.
- A bit is a binary representaion 1 or 0 . O is 0V or low and 1 is 5V or high.
- In **parallel communication**, the bits of data are sent all at the same time, each through a separate wire. Here for a single clock pulse multiple bits are transferred.
- In **serial communication**, the bits are sent one by one through a single wire. Here Each bit is sychronized with clock pulse. Here for a single clock pulse single bit is transferred.
- The data transmission rate of parallel is greater as compared to serial. The speed of data depends upon frequency of clock pulse.

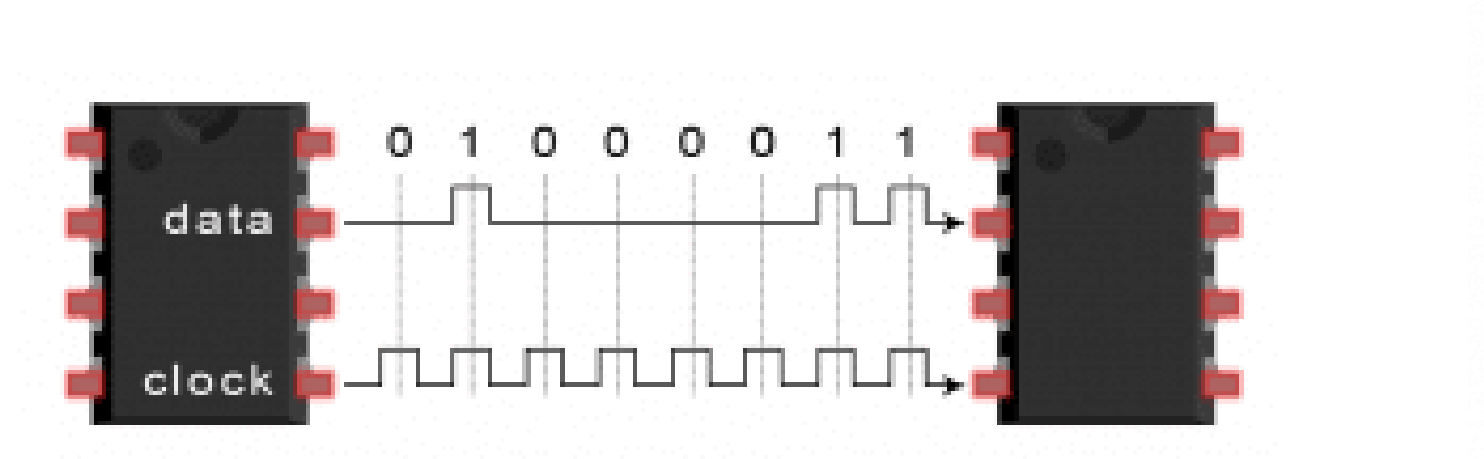

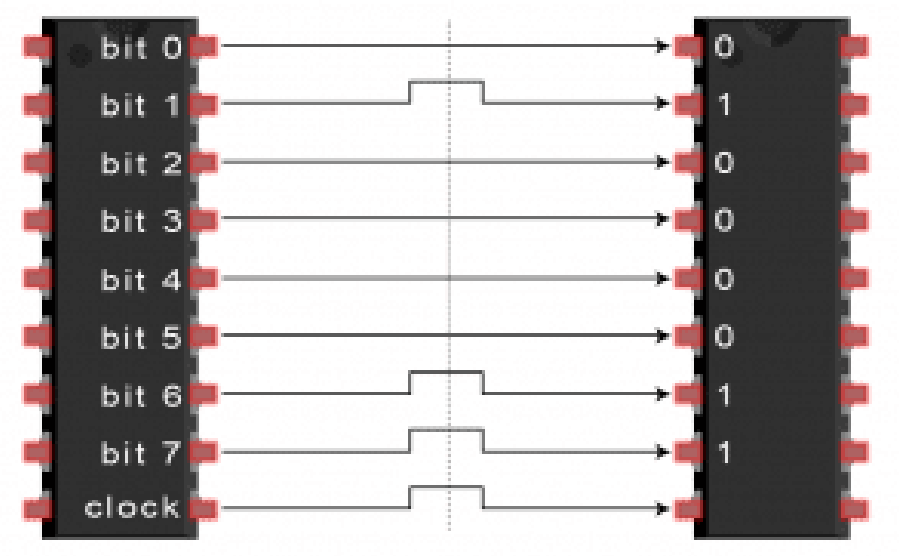

# **Parallel vs Serial Communication**

**IOT /Interfacing protocols and PWM**

- LCD is a seven segment display that is used to display the output.
- It is available in dimensions **8×1, 8×2, 8×4, 16×1, 16×2 20×1, 20×2, 20×4, 24×1, 24×2, 24×4, 32×1, 32×2, 40×1, 40×2, 40×4 .**
- **Hitachi HD44780** 16X2 is the commonly used lcd for arduino.
- 16 represents **columns (0 - 15)** 2 represents **rows (0 - 1)**.

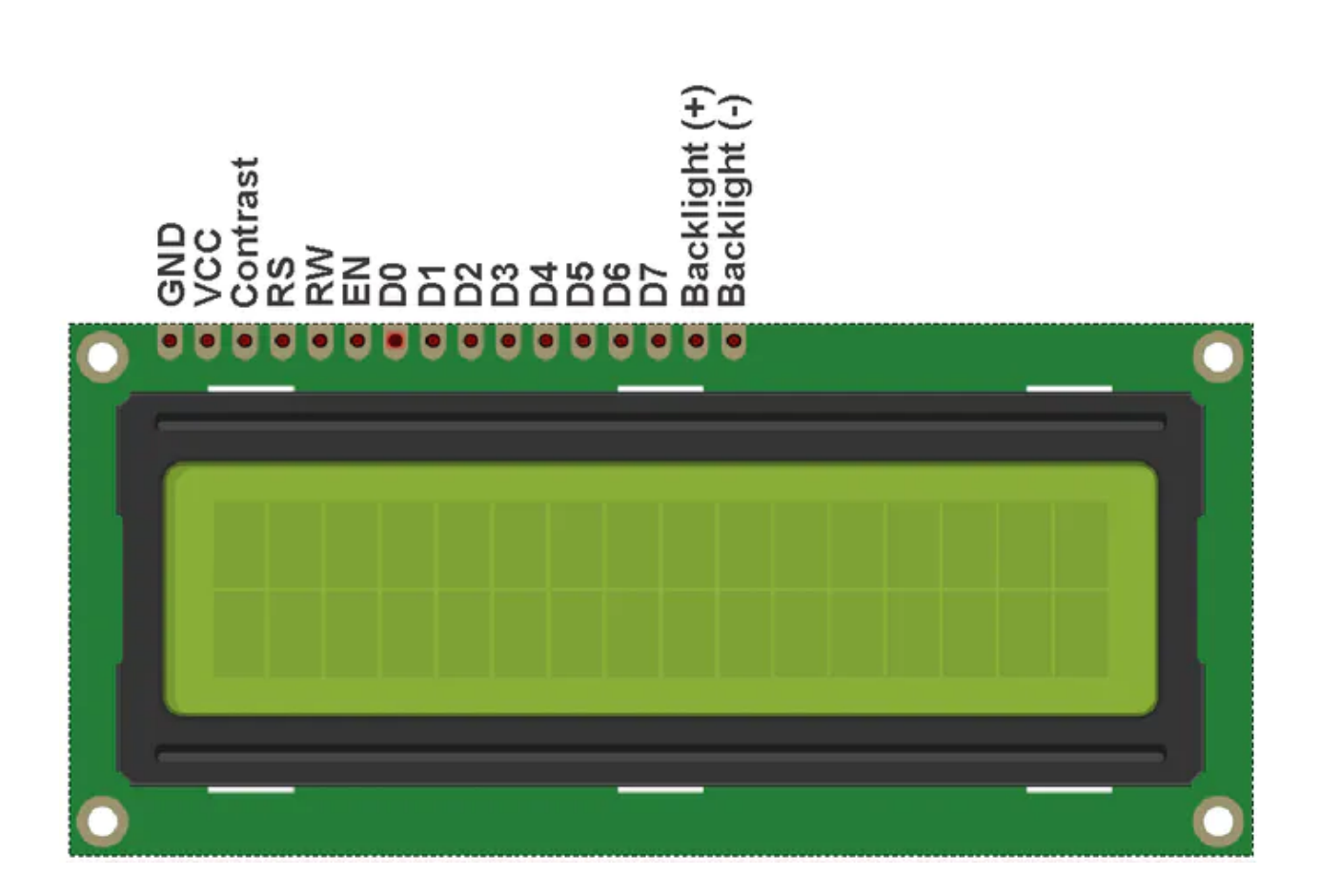

# **LCD interfacing**

• pin 3 - **Contrast** (adjustable with potentiometer)

- pin 1 **GND** Ground
- pin 2 **Vcc** power supply (5v)
- pin 15 Backlight  $(+)$  5V
- pin 16 Backlight (-) Gnd
- 
- pin 4 **Register Select**
- pin 5 **Read or Write**
- pin 6 **Enable**
- 

pin 7 to pin 14 (D0 - D7) - **Data pins**

- **Contrast (pin 3)** connected to potentiometer to adjust the text contrast . depending upon potentiometer output contrast is adjusted.
- **Register Select (pin 4)** switch between two registers ( data or instruction registers ) . Data register holds the display data of the screen . Instruction register holds the next operation to execute.
- **Read / Write (pin 5)** High Reads from register . Low write to register.

It is permanently grounded to write.

- **Enable (pin 6)** enables inputing data into the data pins.
- **Data pins (D0 - D7)** It has two modes 4 bit or 8 bit mode.
	- In **4 bit mode** , last four significant bits (D4 D7) are used.
	- In **8 bit mode** , all bits are used (D0 D4).
	- 4 bit mode is commonly used.

# **LCD pins configuration**

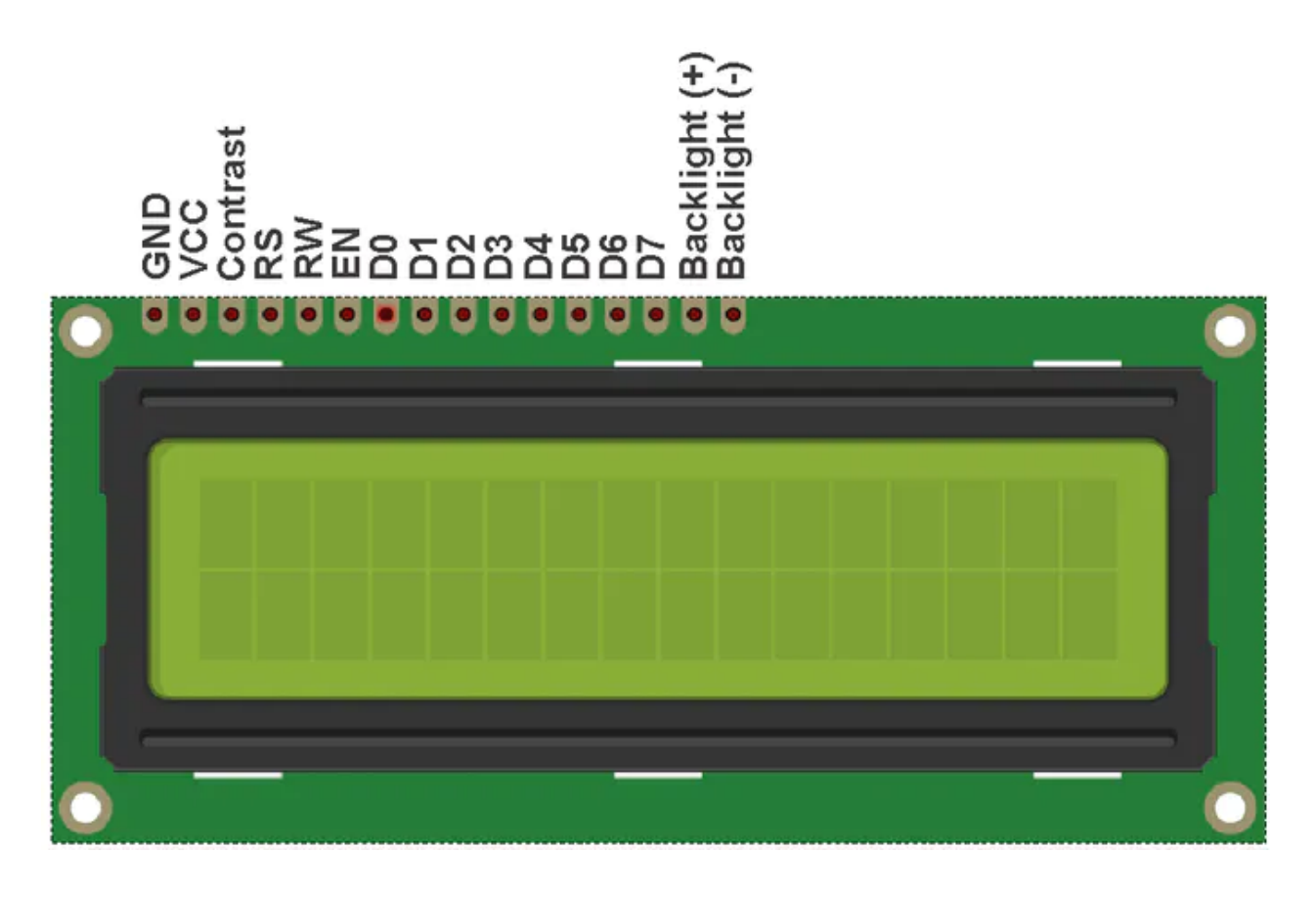

# **Connection and coding**

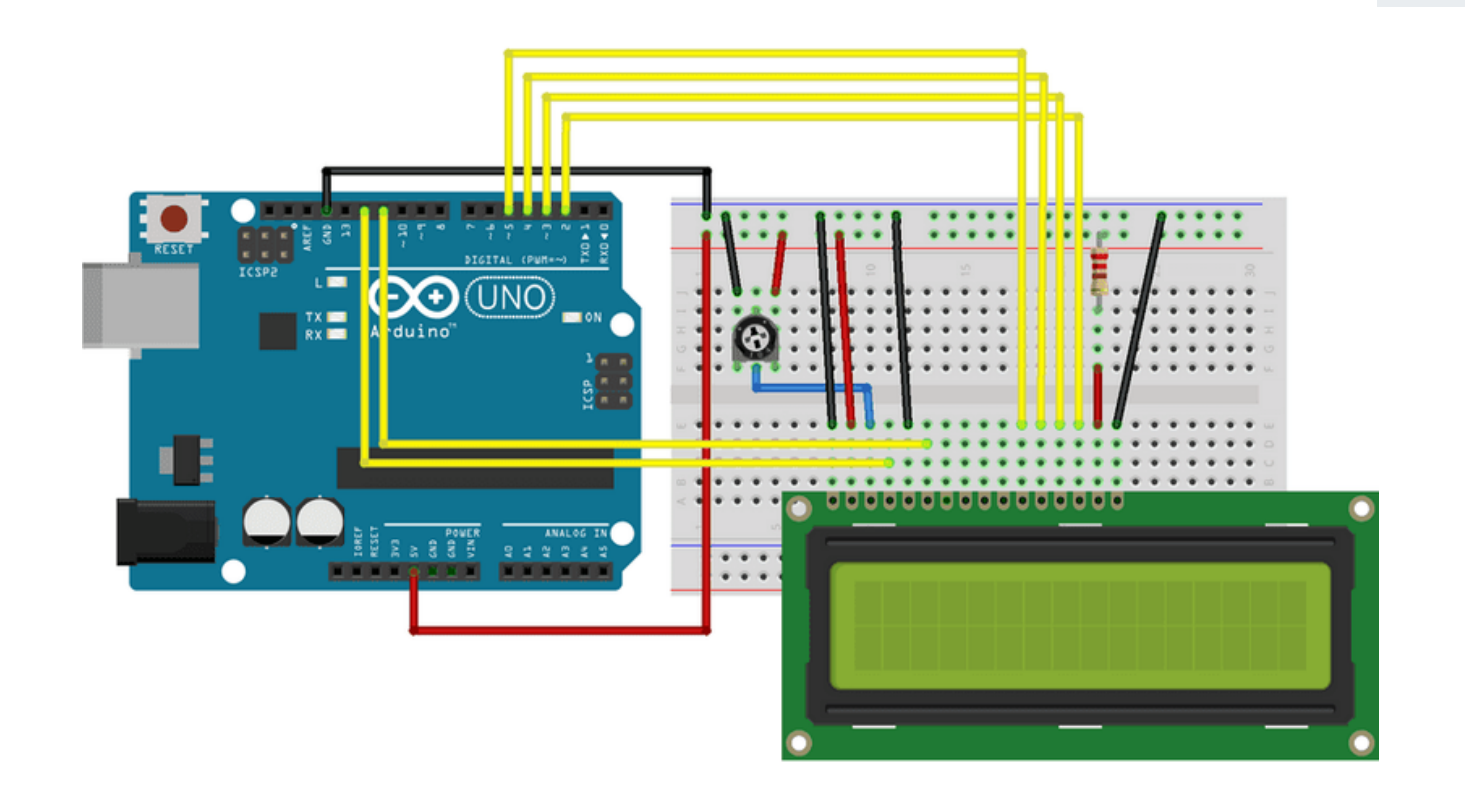

- pin 1 **GND** Ground
- pin 2 **Vcc** power supply (5v)
- $\bullet$  pin 15 Backlight (+) 5V
- pin 16 Backlight (-) Gnd
- pin 3 **Contrast** (10k potentiometer)
- pin 4 **Register Select D11**
- pin 5 **Read or Write - Grounded**
- pin 6 **Enable - D12**
- pin 11 to pin 14 (D4 D7) **D0 , D1 , D2 , D3**

**// include the library #include <LiquidCrystal.h>**

**// initialize the library by associating any needed LCD interface pin**

**// with the arduino pin number it is connected to const**  $\text{int}$   $\text{r}$   $\text{s}$  = 11,  $\text{e}$   $\text{n}$  = 12,  $\text{d}$  4 = 3,  $\text{d}$  5 = 2,  $\text{d}$  6 = 1,  $\text{d}$  7 = 0; **LiquidCrystal lcd(rs, en, d4, d5, d6, d7);**

**void setup() { // set up the LCD's number of columns and rows and begin lcd.begin(16, 2); lcd.print("hello world!"); // prints hello world lcd.clear(); // clears the display lcd.write("hello"); //similiar to print lcd.setCursor(1,1); //set cursor to 1st row ,1st column lcd.scrollLeft(); lcd.scrollRight(); //scroll disply towards left or right lcd.display() ; // turn display on lcd.noDisplay(); // turn display off lcd.blink(); // sets up blinking cursor lcd.cursor(); // sets up a underscore cursor at next writing position delay(1000); }**

**void loop() { }**

**IOT /Interfacing protocols and PWM**

- SPI stands for Serial Peripheral Interface.
- SD card reader [modules](https://www.amazon.com/HiLetgo-Adater-Interface-Conversion-Arduino/dp/B07BJ2P6X6?keywords=sd+card+module&qid=1636858335&sr=8-3&linkCode=ll1&tag=circbasi-20&linkId=d9e913a9e94d083eb448948f245dce4b&language=en_US&ref_=as_li_ss_tl), RFID card reader [modules](https://www.amazon.com/SunFounder-Mifare-Reader-Arduino-Raspberry/dp/B07KGBJ9VG?keywords=rfid+card+reader+module&qid=1636857566&sr=8-3&linkCode=ll1&tag=circbasi-20&linkId=23654d198cf3131ab557b1719198bad9&language=en_US&ref_=as_li_ss_tl) all use SPI to communicate with microcontrollers.
- It is Synchronous protocol Data is Synchronized with clock pulse.
- SPI follows a Master Slave relationship.
- The master is the controlling device (usually a microcontroller), while the slave (usually a sensor, display, or memory chip) takes instruction from the master.
- The benefit of SPI is the fact that data can be transferred without interruption.

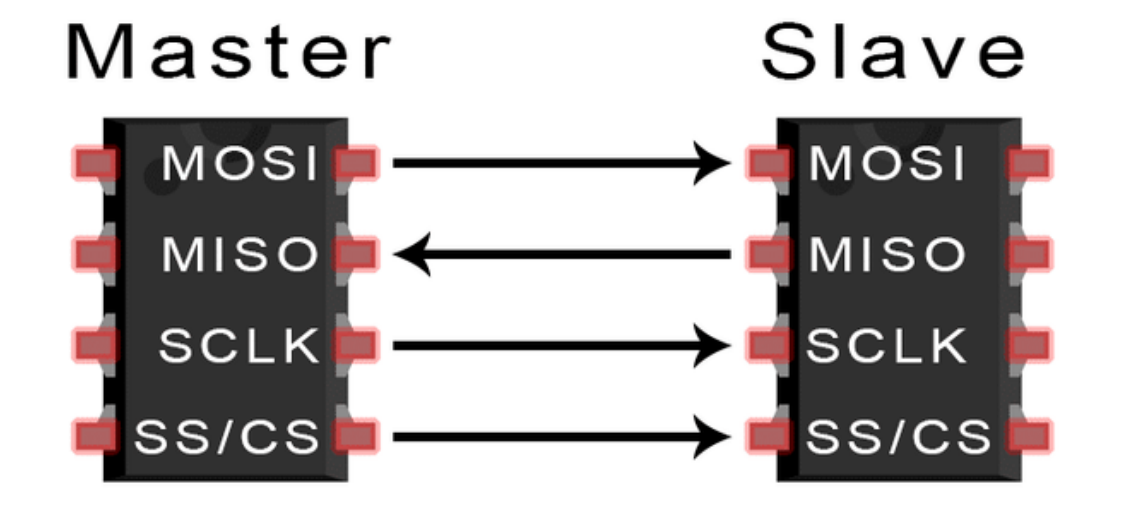

# **SPI protocol**

- 
- 

### **Here one master can control single or multiple slaves.**

MOSI (Master Output/Slave Input) - Line for the master to send data to the slave.

MISO (Master Input/Slave Output) - Line for the slave to send data to the master.

**SCLK (Clock)** - Line for the clock signal.

**IOT /Interfacing protocols and PWM**

### **Clock pulse**

- **-** The Clock pulse is innitiated by the master Slave receives the pulse through **Sclk pin**.
- The Clock signal in SPI can be modified with two properites
	- => Clock polarity It is set to allow the bits to be output and sampled on either the **rising or falling edge** of the clock cycle .
	- => Clock pulse It is set for the output and sampling to occur on either the **first edge or second edge of the clock cycle** , irrespective of either rising or falling.

### **Slave select (CS/SS)**

- It is active low pin
- To select a slave it is set to low
- Arduino has single SS pin

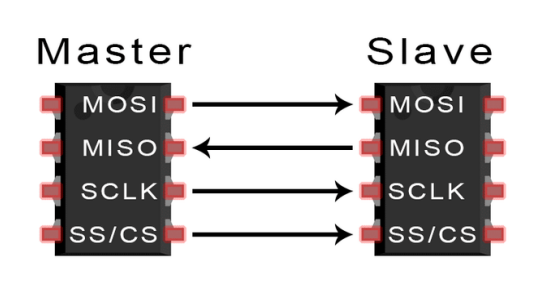

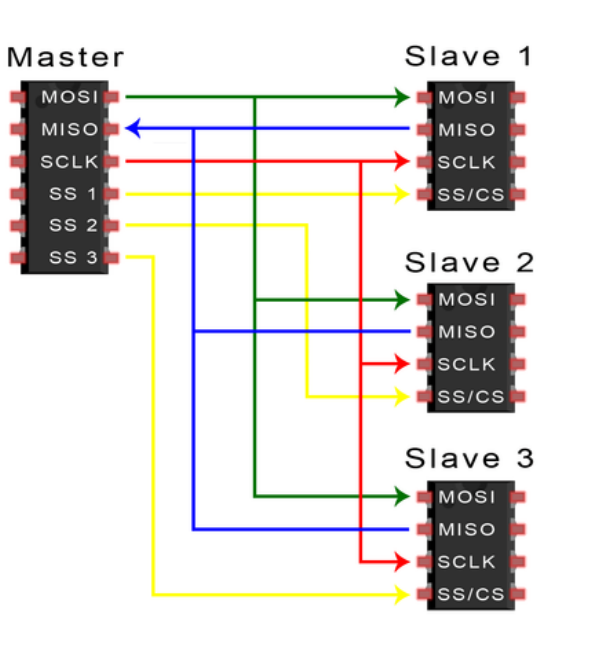

# **SPI protocol**

**single slave Master with mulltiple slave select Master with single slave select 11**

**Daisy chaining method is adopted to connect multiple slaves to single slave select**

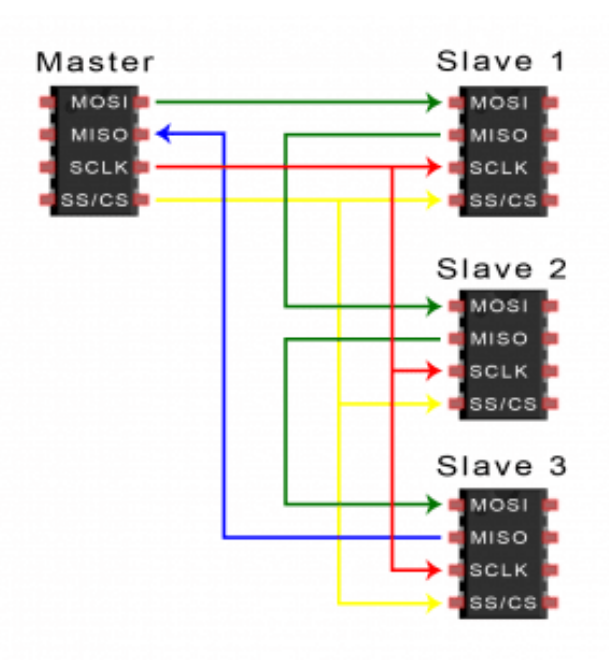

### **Steps in SPI protocol**

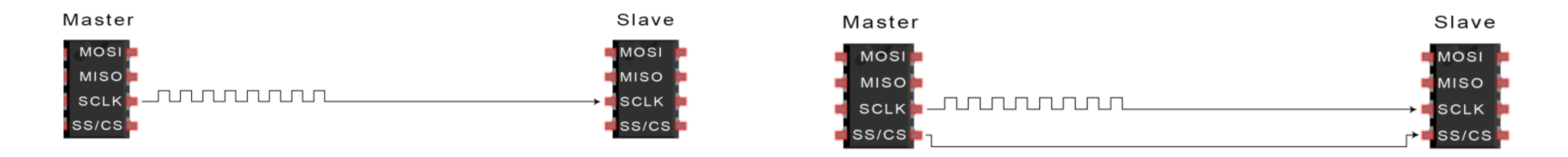

![](_page_11_Figure_4.jpeg)

master sends data to slave through mosi pin with MSB first slave sends data to master through miso pin with LSB first

### **master initiates clock signal Slave select pin shifts from high to low**

# **UNO SPIinterfacing with Sd card**

![](_page_12_Picture_0.jpeg)

**GND - GND VCC - VCC MISO - D12 (MISO pin of arduino) MOSI - D11 (MOSI pin of arduino) SCK - D13 (CLK pin of arduino) CS - D10 (Slave select pin of arduino)** **#include <SPI.h> #include <SD.h> File myFile; // creating file object int chipSelect = 4; void setup() { Serial.begin(9600); while (!Serial) { ; // wait for serial port to connect. Needed for native USB port only } Serial.print("Initializing SD card..."); if (!SD.begin()) { Serial.println("initialization failed!"); while (1); } Serial.println("initialization done."); myFile = SD.open("myfile.txt", FILE\_WRITE); if (myFile) { Serial.print("Writing to myfile.txt..."); myFile.println("content"); // close the file: myFile.close(); Serial.println("done."); } else { Serial.println("error opening test.txt"); } myFile = SD.open("myfile.txt"); if (myFile) { Serial.println("myfile.txt:"); while (myFile.available()) { Serial.write(myFile.read()); } // close the file: myFile.close(); } else { Serial.println("error opening myfile.txt"); //error } } void loop() { } 13**

### **UART**

![](_page_13_Figure_19.jpeg)

- UART stands for **Universal Asynchronous Receiver/Transmitter.**
- It is used to connect **GPS [modules,](http://www.amazon.com/gp/product/B00GLW4016/ref=as_li_qf_sp_asin_il_tl?ie=UTF8&camp=1789&creative=9325&creativeASIN=B00GLW4016&linkCode=as2&tag=circbasi-20&linkId=BORE3U3LAKPO4T3K) [Bluetooth](https://www.amazon.com/DSD-TECH-HC-05-Pass-through-Communication/dp/B01G9KSAF6?keywords=HC-05+Wireless+Bluetooth&qid=1636857669&sr=8-3&linkCode=ll1&tag=circbasi-20&linkId=6be60b0f220274fde5eef07ca1baae70&language=en_US&ref_=as_li_ss_tl) modules** etc.
- It's not a communication protocol like SPI and I2C, but a physical circuit in a microcontroller.
- UART's main purpose is to **transmit and receive** serial data.
- UART uses **two wires** for communication. **(Tx , Rx)**
- It is asynchronous, independent of clock pulse.
- Rather it uses a predefined **baud rate** for sampling.
- Baud rate is a measure of the speed of data transfer, expressed in **bits per second (bps).**
- **Both UARTs must operate at about the same baud rate.**  $\bullet$
- In UART, **data packets** are used to send data to receiver.
- The data packet consists of
	- **- Start bit (1bit)**
	- **- Data bit (6 - 9 bit) - { Data Frame**
	- **- Parity bit (1 or 0)**
	- **- Stop bit (1 or 2 bits)**

![](_page_13_Figure_21.jpeg)

- Normally held at a high voltage level when it's not transmitting data.
- UART pulls the Tx from high to low for one clock cycle to start transfer.
- Rx detects the high to low voltage transition, it begins sampling data frame at baud rate frequency.

- 0 if sum of all 1's in data frame is even
- 1 if sum of all 1's in data frame is odd
- It detects change in data during transfer.

### **UART - Data packet**

### **Start bit**

### **Data frame**

- To signal the end of the data packet.
- Tx pulls low to high pulse for 2 bit duration.
- 
- The data frame contains the actual data.
- $\bullet$  It can be 5 bits up to 8 bits long.
- The data is sent with the least significant bit first.

### **Parity bit**

### **Stop bit**

After the stop signal , the sampled data is processed.

### **IOT /Interfacing protocols and PWM**

![](_page_14_Picture_18.jpeg)

### **UART - Data transmission**

![](_page_15_Figure_1.jpeg)

![](_page_15_Figure_2.jpeg)

# **connecting two Arduino via UART**

**char Mymessage[5] = "Hello"; //String data**

**// Begin the Serial at 9600 Baud**

**Serial.write(Mymessage,5); //Write the serial data**

**Sender**

![](_page_16_Picture_1.jpeg)

**char Mymessage[10]; //Initialized variable to store recieved**

**// Begin the Serial at 9600 Baud**

**Serial.readBytes(Mymessage,5); //Read the serial data and**

**Serial.println(Mymessage); //Print data on Serial Monitor**

**Receiver**

**IOT /Interfacing protocols and PWM**

# **I2C protocol**

![](_page_17_Figure_19.jpeg)

- I2C Stands for **Inter integrated Circuit**.
- It can connect multiple slaves to a single master and multiple masters controlling single, or multiple slaves.
- I2C uses two wires to transmit data **( SDA and SCL )** .
- I2C is a serial communication protocol , uses **single wire** for data.
- It is **Sychronous**, the output bit is synced with clock signal.
- In I2C the data is transmitted as **messages**, which is of several fragments
	- **- Start Condition**
	- **- Address frame (7 or 10 bits)**
	- **- Read or Write Bit**
	- **- Dataframe (8 bits)**
	- **- Acknowledgement or no-Acknowledgement bit**
	- **- Stop signal**

**Start Condition** 

**SDA (Serial Data)** - The line for the master and slave to send and receive data.

**SCL (Serial Clock)** – The line that carries the clock signal.

![](_page_17_Figure_20.jpeg)

**Start Signal** The SDA line switches from **high to low** before SCL line switches from high to low.

### **I2C - Messages**

![](_page_18_Figure_16.jpeg)

![](_page_18_Figure_17.jpeg)

**Address Frame** A **7 or 10 bit** sequence unique to each slave that identifies the slave.

**Read or Write bit** LOW = master sending data to slave HIGH - master requesting data from slave

### **Acknowledgement bit**

- Each frame in a message is followed by an acknowledge/no-acknowledge bit.
- Receiver provides if address is matched or data is received.  $\bullet$
- By pulling the **SDA line low for one bit** , ACK is sent.

### **Data Frame**

- The data frame is **8 bits** long, and sent with the **most significant bit first**.
- Each data frame is immediately followed by an acknowledgement bit.

### **Stop Signal**

The SDA line switches from **low to high** before SCL line switches from low to high.

**IOT /Interfacing protocols and PWM**

# **I2C protocol steps**

![](_page_19_Figure_9.jpeg)

### **master initiates the start pulse (high to low)**

![](_page_19_Figure_6.jpeg)

### **master sends 7 bit address along with R/W bit**

### **acknowledgement from receiver (low pulse)**

![](_page_19_Figure_3.jpeg)

![](_page_19_Figure_11.jpeg)

![](_page_19_Figure_4.jpeg)

![](_page_19_Figure_1.jpeg)

![](_page_19_Figure_12.jpeg)

# **interfacing I2C lcd with Arduino**

- **#include <LiquidCrystal\_I2C.h> // include library for i2c lcd**
- **LiquidCrystal\_I2C lcd(0x3F,16,2); // sets address and dimensions**

- **lcd.setCursor(2,0); //Set cursor to character 2 on line 0**
- **lcd.setCursor(2,1); //Move cursor to character 2 on line 1**

![](_page_20_Figure_1.jpeg)

**The module is an 8-Bit I/O Expander chip – PCF8574. This chip converts the I2C data from an Arduino into the parallel data 21**

![](_page_21_Picture_2.jpeg)